**Effectieve** interventies voor uw medewerkers

# **Alles wat u moet weten als hoofdaccounthouder**

Vitale medewerkers zijn erg belangrijk. Zij zijn gelukkig, trots en ervaren meer werkplezier. Deze bevlogenheid heeft een positieve uitwerking op uw organisatie, want vitale medewerkers zorgen voor meer klantloyaliteit, een hogere productiviteit en minder ziekteverzuim.

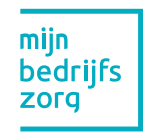

**is een initiatief van Coöperatie VGZ voor**

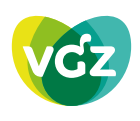

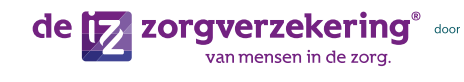

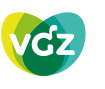

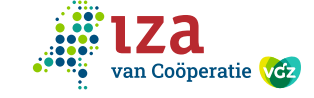

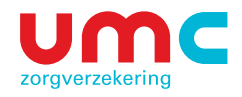

## **Vitale medewerkers zijn goed voor uw organisatie**

Uw rol als hoofdaccounthouder is daarin erg belangrijk. U heeft toegang tot alle informatie in het online dashboard en kan daardoor sturen op verzuim en inzetbaarheid. Dat is goed voor de medewerkers én voor de organisatie. Mijn Bedrijfszorg helpt u met een uitgebreid aanbod aan mentale, fysieke en leefstijlgerelateerde zorg, trainingen en workshops. Wij wensen u veel gemak met Mijn Bedrijfszorg!

### **In 4 stappen aan de slag met Mijn Bedrijfszorg!**

Wat fijn dat u gebruik gaat maken van Mijn Bedrijfszorg. In 4 stappen kunt u aan de slag!

- 1. Algemene voorwaarden. Nadat u heeft aangegeven gebruik te willen maken van Mijn Bedrijfszorg, ontvangt u een e-mail om akkoord te gaan op deze algemene voorwaarden.
- 2. Inloggen. Na het akkoord op de Algemene Voorwaarden ontvangt u een inlog en wachtwoord. Log hiermee in op mijnbedrijfszorg.nl en pas het wachtwoord aan.
- 3. Activeren (en deactiveren) van subaccounts. Als hoofdaccounthouder kunt u zelf subaccounts aanmaken.

#### **Zo activeert u een subaccount**

- Log in op www.mijnbedrijfszorg.nl
- Klik rechtsboven op Profiel en ga naar **Instellingen**
- Kies vervolgens onder gebruikersbeheer "Instellingen Gebruikersbeheer". Daar kunt u gebruikers of sub accounts toevoegen (en verwijderen) met de rol "aanmelder interventie".
- Vul de gegevens in en klik op Toevoegen.
- De nieuwe gebruiker krijgt automatisch de inlog gegevens van ons. Het subaccount is nu geactiveerd en kan meteen worden gebruikt.

*Bekijk hoe dit in zijn werk gaat op mijnbedrijfszorg.nl/uitlegvideo*

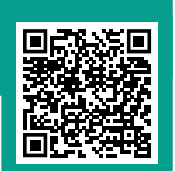

4. Als hoofdaccounthouder kunt u ook

zelf een bedrijfsarts machtigen om interventies via Mijn Bedrijfszorg aan te vragen.

#### **Machtigen bedrijfsarten**

- Log in op mijnbedrijfszorg.nl en klik rechtsboven op Profiel en ga naar Instellingen.
- Kies vervolgens onder Bedrijfsarts machtigen de optie "Instellingen Bedrijfsartsmachtiging". Daar kunt u bedrijfsarts machten (en machtiging intrekken) met de rol "aanmelder interventie".
- In het veld AGB code zoeken, zoekt u de bedrijfsarts op. Als de juiste bedrijfsarts is gevonden, kunt u deze machtigen om interventies via Mijn Bedrijfszorg aan te vragen.
- Als de juiste bedrijfsarts niet is gevonden, neem contact op met de Werkgeversdesk.

*Bekijk hoe dit in zijn werk gaat op mijnbedrijfszorg.nl/uitlegvideo*

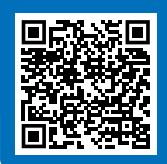

#### **Uw rol als hoofdaccounthouder**

Als hoofdaccounthouder krijgt u op mijnbedrijfszorg.nl toegang tot de meest uitgebreide informatie inhet portaal. U kunt interventies aanvragen en u kunt als enige gebruiker:

- Akkoord geven op de algemene voorwaarden.
- Onbeperkt subaccounts aanmaken voor andere aanmelders.
- Bedrijfsartsen machtigen om interventies aan te vragen.
- Kwartaalfacturen ontvangen en online inzien.
- Dashboard over het gebruik online inzien.

#### **De rol van andere accounthouders**

Zijn er collega's die ook interventies aanvragen? Voor hen maakt u eenvoudig subaccounts aan. De juiste rechten worden dan automatisch toebedeeld. Ook een bedrijfsarts machtigen om interventies voor uw organisatie aan te vragen kunt makkelijk online regelen.

\*\*\*\*\*

#### **Wie kan wat regelen in Mijn Bedrijfszorg?**

Per gebruiker is het verschillend wat je kan doen en regelen in Mijn Bedrijfszorg. We hebben dit eenvoudig op een rijtje gezet.

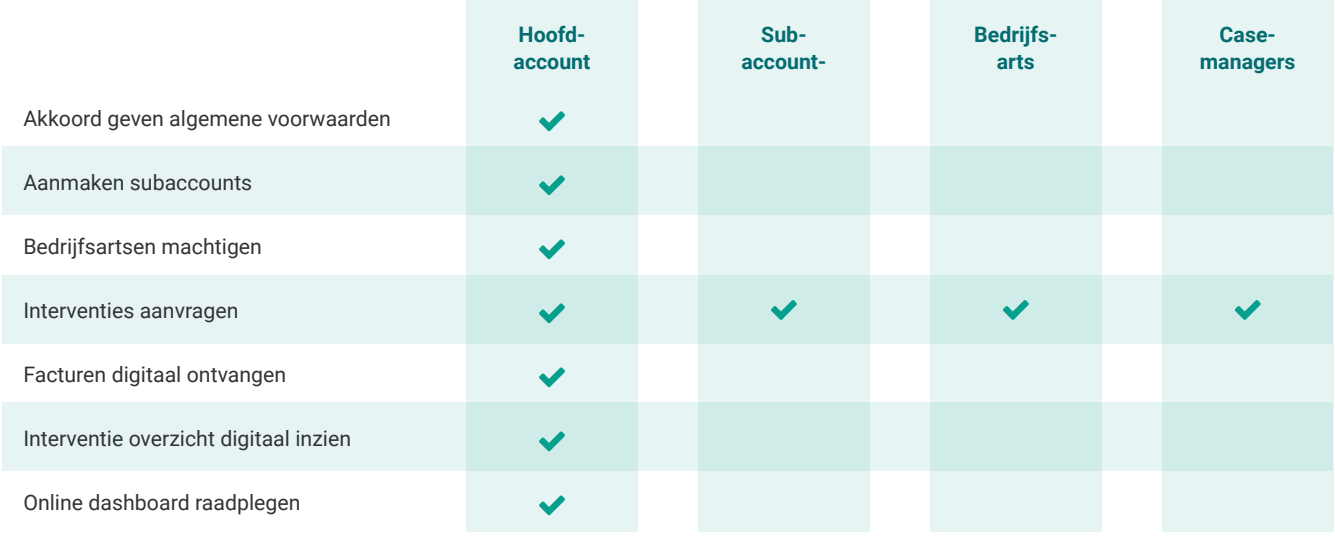

#### **Toestemming door de medewerker**

- 5. De medewerker ontvangt per e-mail een verzoek om toestemming te geven voor het doorsturen van zijn of haar gegevens.
- 6. Na toestemming wordt de aanmelding doorgestuurd naar de zorgverlener. Als de medewerker geen toestemming geeft, worden alle persoonsgegevens verwijderd en wordt de aanmelding geannuleerd.

#### **Start en beëindiging van de daadwerkelijke behandeling**

- 7. Nadat de zorgverlener de toestemming heeft ontvangen, neemt deze contact op met de medewerker en wordt de behandeling gepland en uitgevoerd.
- 8. De medewerker kan via een online enquêteformulier laten weten hoe hij of zij de interventie heeft ervaren.

#### **Is het mogelijk om voor meerdere collectiviteiten interventies aan te vragen?**

Jazeker. Het is mogelijk om met 1 account voor meerdere collectiviteiten interventies aan te vragen. Het inloggen werkt heel simpel. Maak na het inloggen de keuze voor

welke collectiviteit u de interventies wilt aanvragen. Nadat u de keuze heeft gemaakt, kunt u interventies aanvragen op de gebruikelijke manier.

#### **Kan ik ook wisselen tussen verschillende collectiviteiten?**

Ook dit is geen probleem. Klik rechtsboven op Profiel en ga naar "collectiviteit wisselen". Vervolgens kiest u weer de collectiviteit voor wie u de interventies wilt inzetten.

#### **Online hulp bij interventies**

Weet u nog niet naar welke interventie u op zoek bent? Via onze online interventiewijzer helpen wij u graag verder.

*Scan de qr-code of ga naar www.mijnbedrijfszorg.nl/interventies*

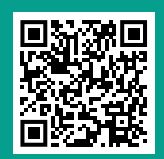

### **Neem vrijblijvend contact op**

Heeft u ondersteuning nodig bij een probleem op Mijn Bedrijfszorg? Of heeft u andere vragen? Neem contact op met de Werkgeversdesk via werkgeversdesk@mijnbedrijfszorg.nl. We helpen u graag verder.

mijn **bedrijfs** zorg